# **ผู้แทนจ าหน่าย**

# **คู่มือการใช้งานฉบับภาษาไทย**

### Ver.DGS-TI05U-01

# TI-05U SERIES

# **Weighing Indicator**

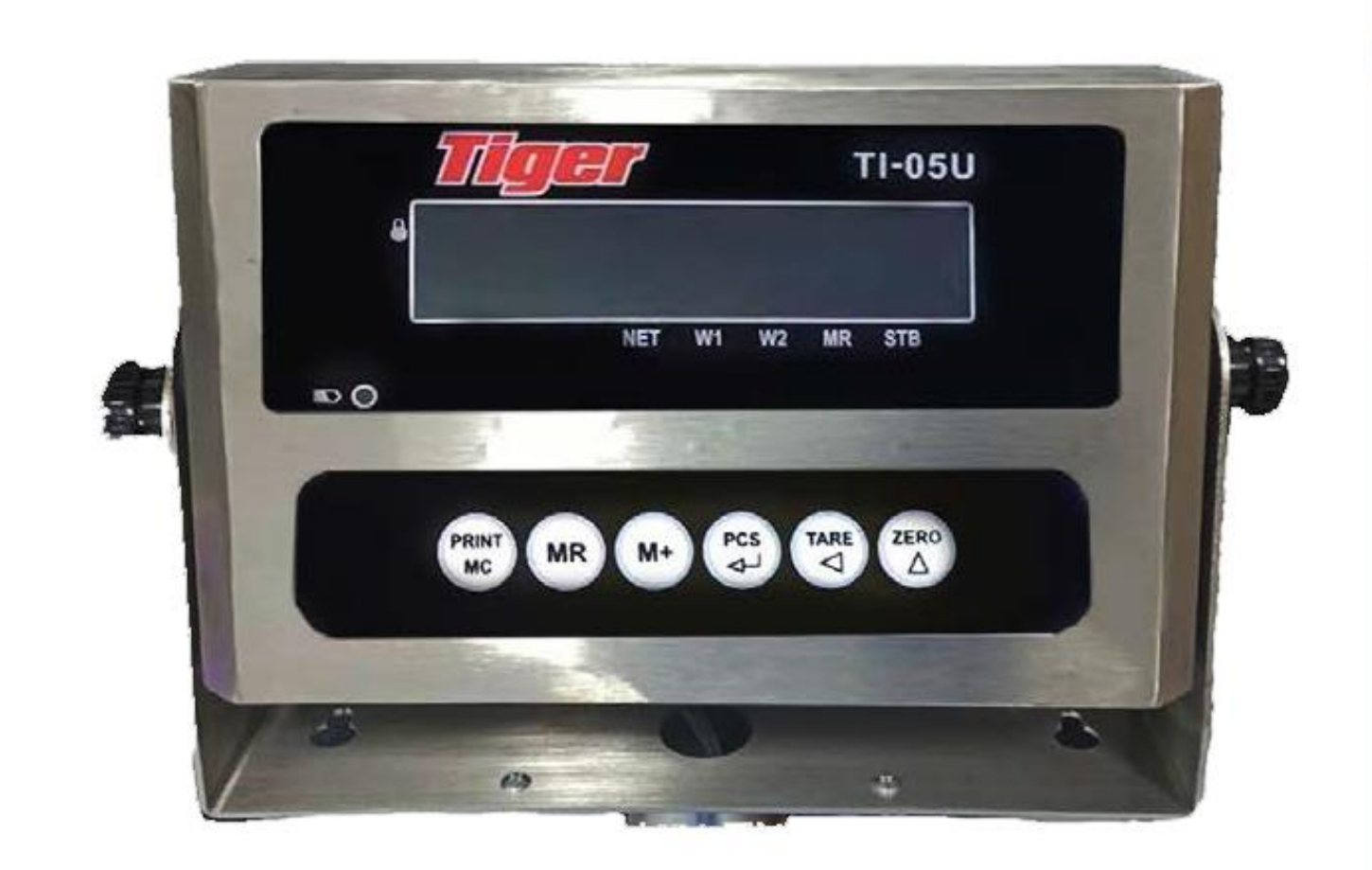

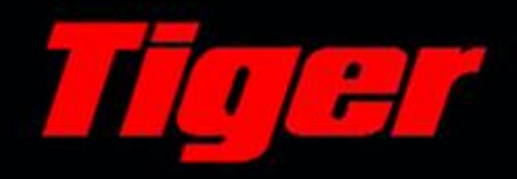

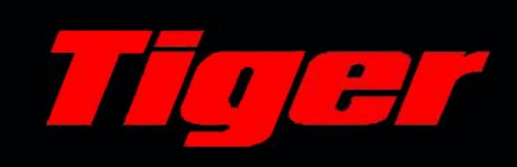

#### สารบัญ

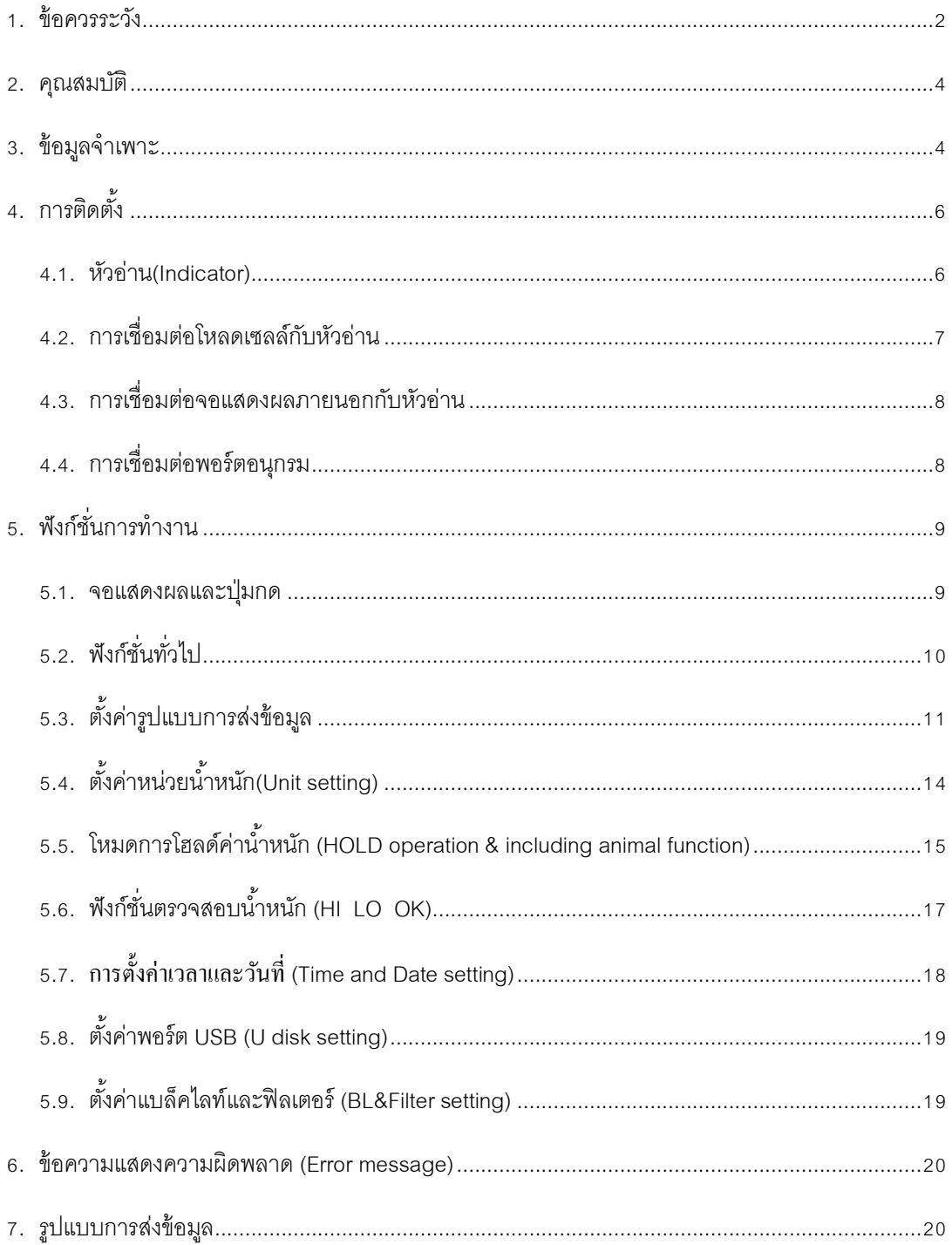

**TI-05U** 

#### <span id="page-2-0"></span>**1. ข้อควรระวัง**

ข้อควรระวังในการติดตั้งเครื่องชั่ง เพื่อให้มั่นใจว่าเครื่องชั่งจะทำงานได้ดีที่สุด กรุณาปฏิบัติตาม คา แนะนา ดงัต่อไปน้ี

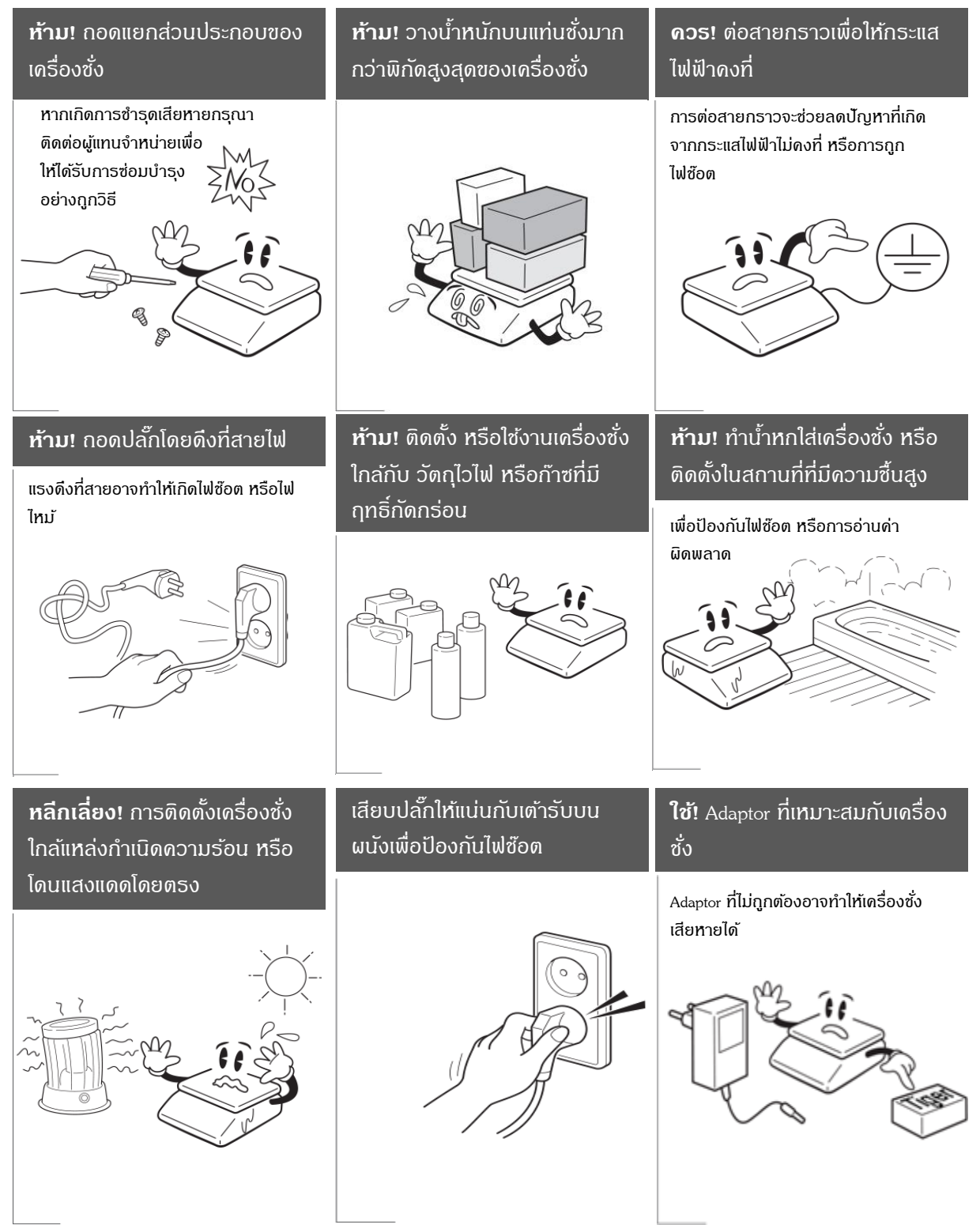

#### **ข้อควรระวัง**

## $\bigwedge$  Attention

้ตรวจสอบให้แน่ใจว่าใช้งานกับกระแสไฟฟ้าที่เหมาะสม และเพื่อให้เครื่องชั่งทำงานอย่างเต็ม ประสิทธิภาพ ควรเสียบปลั๊กทิ้งไว้ 30 นาทีก่อนใช้งานเพื่อเป็นการวอร์มเครื่อง

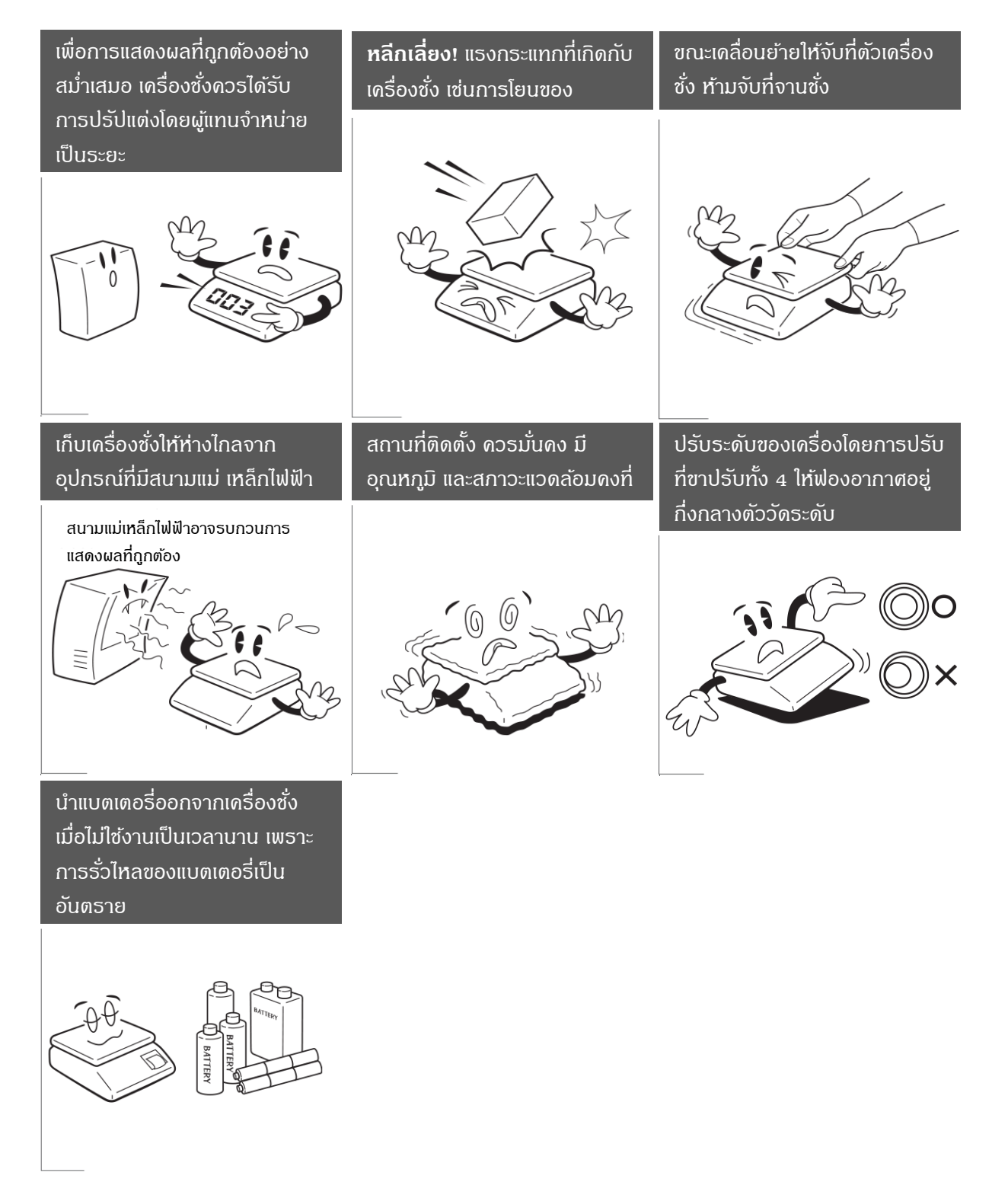

#### <span id="page-4-0"></span>**2. คุณสมบัติ**

- " ต้งัค่าดึงกลบัศูนยไ์ด้
- " มีไฟโชว์สถานะพลังงานแบตเตอรี่
- " การใชง้านง่ายและสอบเทียบน้า หนกัง่าย
- มีการประมวลผลที่ดีป้องกันความไม่เสถียรที่เกิดจากการสั่นสะเทือน
- " มีระบบป้องกนัไฟขาดไฟเกินจากแหล่งจ่าย
- จอแสดงผลที่ใหญ่พิเศษพร้อมภาพประกอบใช้งานง่ายและตั้งค่าแบล็คไลท์เพื่อการใช้งานที่ดียิ่งขึ้น
- มีฟังก์ชั่นผลรวมสะสม, จำนวนนับ, การทดน้ำหนักและเลือกหน่วยน้ำหนักใช้ได้ทุกฟังก์ชั่นการใช้งาน
- เตือนโชว์สถานะพลังงานแบตเตอรี่ต่ำกว่า 5.5 โวลต์ สเกลจะแสดง "P-LOW" ถึงเวลาชาร์จแบตเตอรี่ถ้า ี แบตเตอรี่พลังงานต่ำกว่า 5.3 โวลต์ จะปิดเกรื่องอัตโนมัติ

#### <span id="page-4-1"></span>**3. ข้อมูลจา เพาะ**

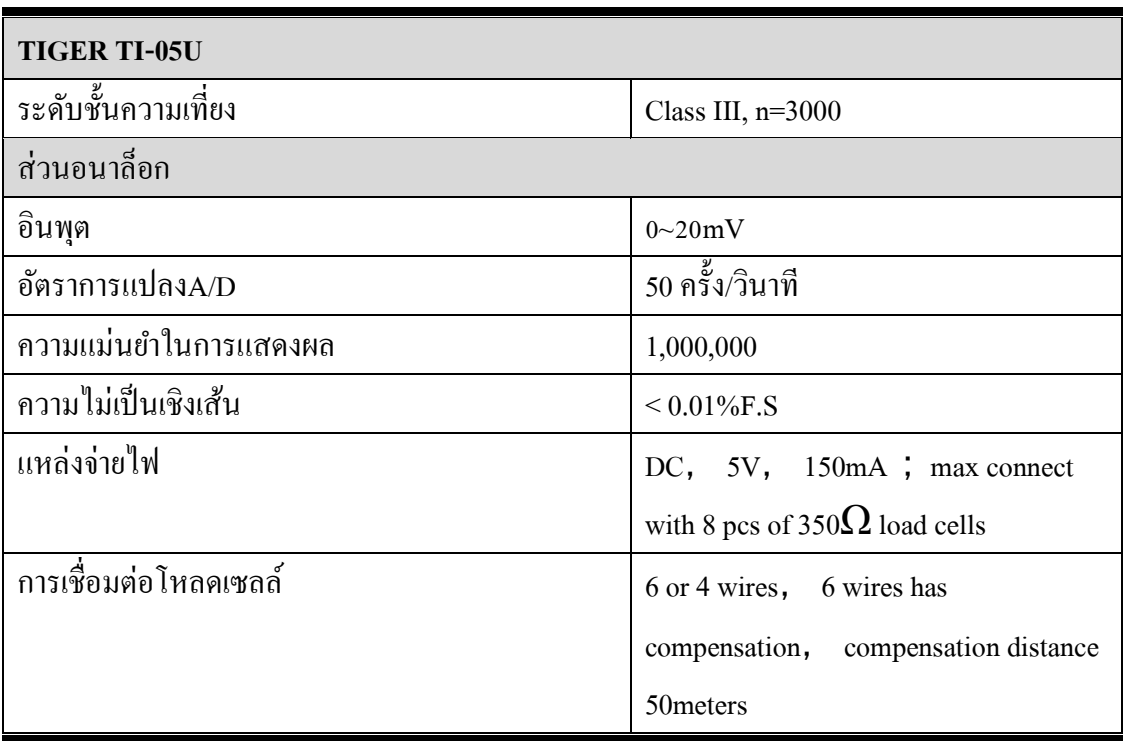

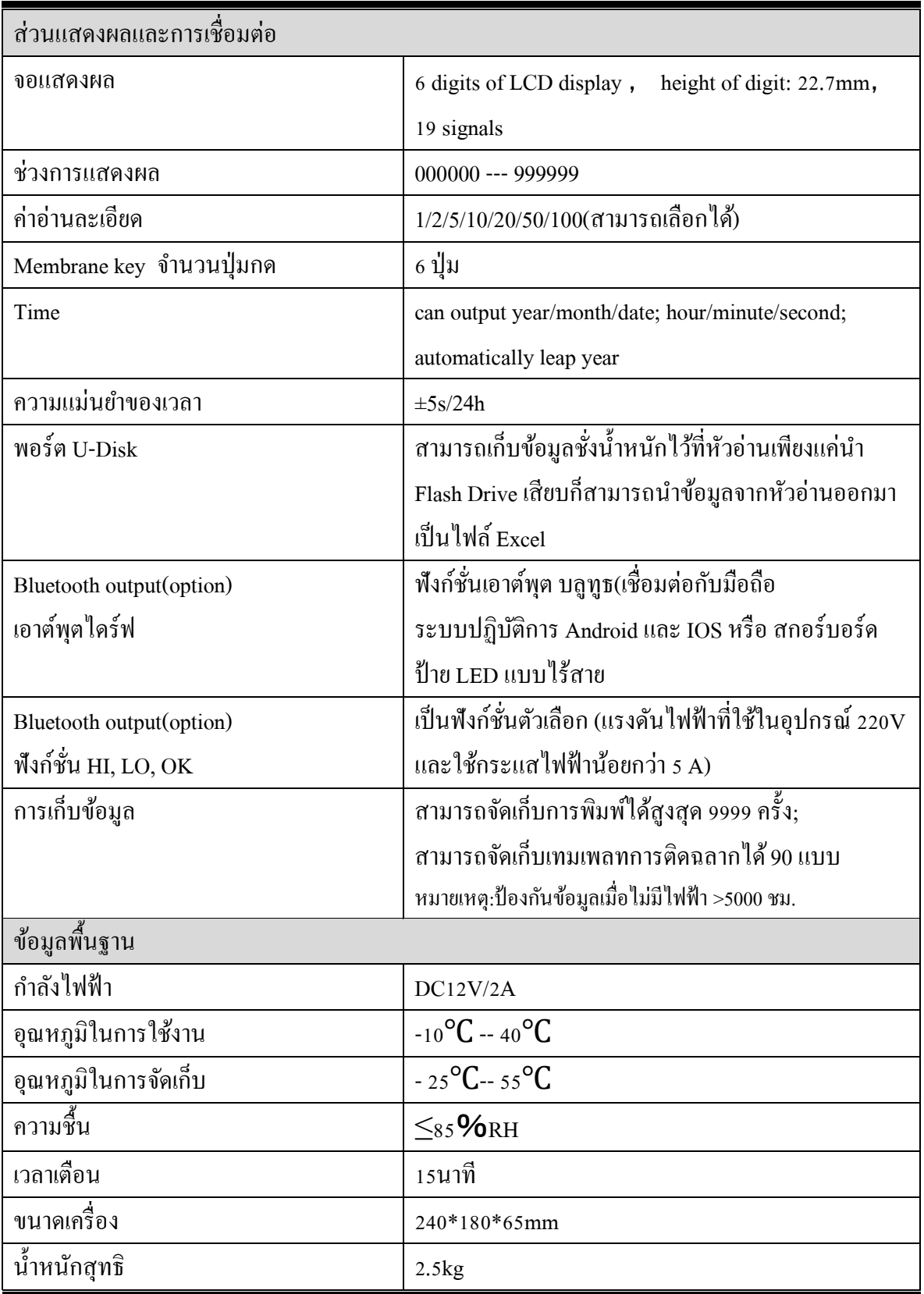

#### <span id="page-6-0"></span>**4. การติดตั้ง**

#### <span id="page-6-1"></span>**4.1. หัวอ่าน(Indicator)**

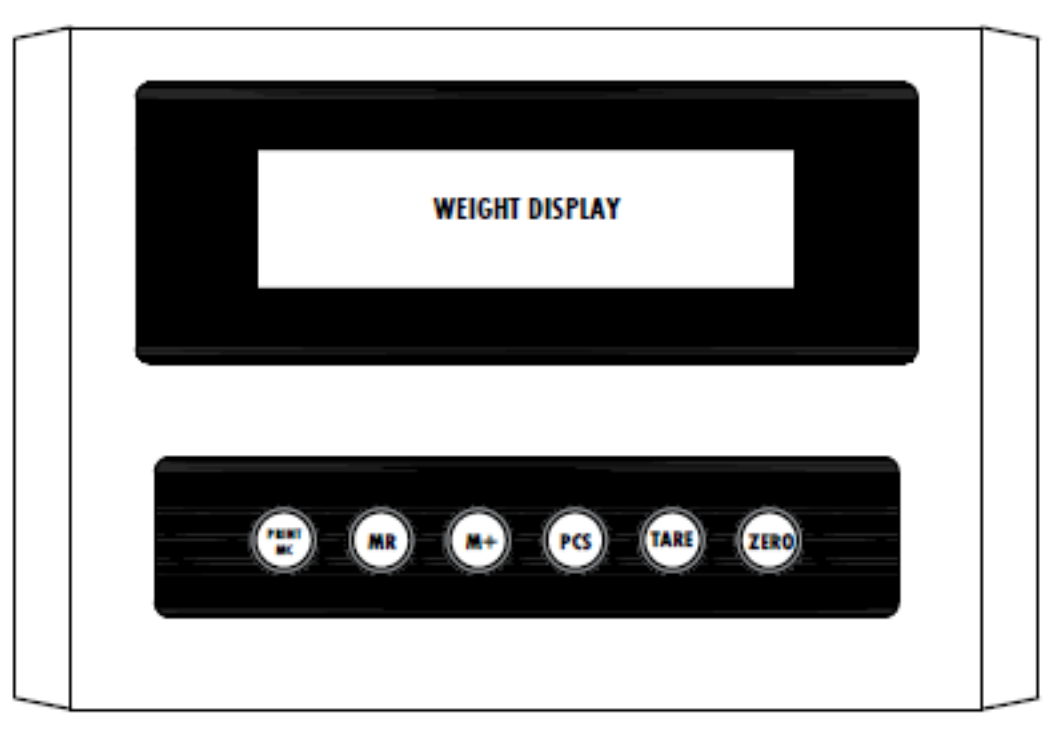

(4-1) รูปแสดงหัวอ่านด้านหน้า

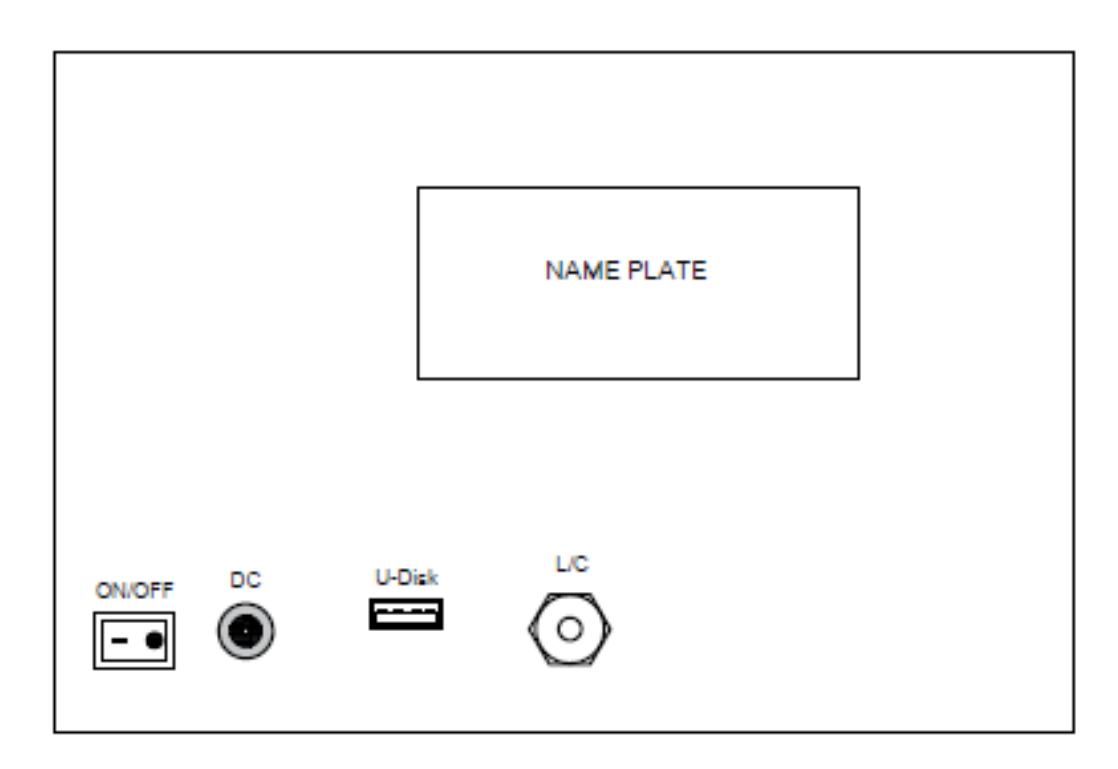

**(**4-2**)** รูปแสดงหัวอ่านด้านหลัง

#### <span id="page-7-0"></span>**4.2. การเชื่อมต่อโหลดเซลล์กับหัวอ่าน**

- 4.2.1. จุดต่อ โหลดเซลล์ 5 PIN(มาตรฐาน) หรือจุดต่อ โหลดเซลล์ 8 PIN ดู ได้จากรูปที่ 4-3
- 4.2.2. ถ้าหากเลือกจุดต่อแบบ 8 PIN ให้รวมสาย E+ รวมกับ EX+ และ รวมสาย E- รวมกับ EX- เข้าด้วยกัน
- 4.2.3. ▲ ! โหลดเซลล์ควรทำการเชื่อมต่อกับหัวอ่านอย่างดี ต่อสายชิลด์เข้ากับหัวอ่านให้เรียบร้อยห้ามต่อ สายโหลดเซลลถ์ า้เกิดกรณีหวัอ่านเสียหรือชา รุด
- 4.2.4. ▲ ! โหลดเซลล์และหัวอ่านเครื่องชั่งเป็นอุปกรณ์ที่มีความไวต่อไฟฟ้าสถิต ผู้ใช้ต้องวางติดตั้งในที่ มั่นคงได้ระดับและควรติดตั้งอุปกรณ์ป้องกันฟ้าผ่าเพื่อความปลอดภัยในการใช้งาน

standard: 5pin connector

optional: 8pin connector+

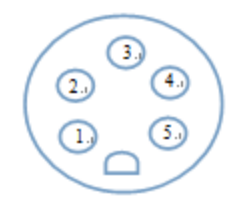

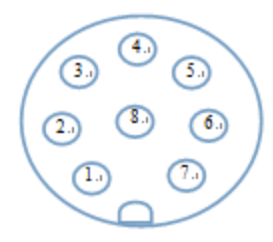

(4-3) รูปแสดง คอนเนคเตอร์เชื่อมต่อโหลดเซลล์ แบบ 4 สาย

#### 4.2.5.ขาการเชื่อมต่อ

5 PIN เชื่อมต่อ

 $(1)$ : Load cell excitation voltage positive E+

②: Load cell excitation voltage negative E-

③: Load cell output signal positive S+

 $(4)$ : Load cell output signal negative S-

⑤: Shielded wire ,GND

#### $\bullet$  8 PIN เชื่อมต่อ

 $(1)$ : Load cell excitation voltage positive E+

 $(2)$ : Load cell compensation voltage positive EX+

 $(3)$ : Load cell excitation voltage negative E-

 $(4)$ : Load cell compensation voltage negative EX+

 $(5)$ : :Load cell output signal positive S+

 $(6)$ : Load cell output signal negative S-

 $(7)$ : Shielded wire GND

 $(8)$ : Blank

หมายเหตุ:เมื่อเชื่อมต่อแบบ 8 PIN ควรทำการเชื่อต่อแบบโหลดเซลล์ 4 เส้น

#### <span id="page-8-0"></span>**4.3. การเชื่อมต่อจอแสดงผลภายนอกกับหัวอ่าน**

 $\blacktriangle$ ! ตรวจสอบให้แน่ใจว่าจอแสดงผลและหัวอ่านเชื่อมต่อกันอย่างถูกต้อง ถ้าไม่เช่นนั้นอาจทำให้หัวอ่านหรือ ้ จอแสดงผลเสียหายได้ โปรดใช้สายเคเบิลอย่างดีเพื่อทำการเชื่อมต่อ

พอร์ตเชื่อมต่อใช้ซ็อกเก็ตชนิด 9 พิน (คอนเน็กเตอร์ DB9) โปรดดูตามภาพ 4-4แสดงความหมายของพินแต่ละขา

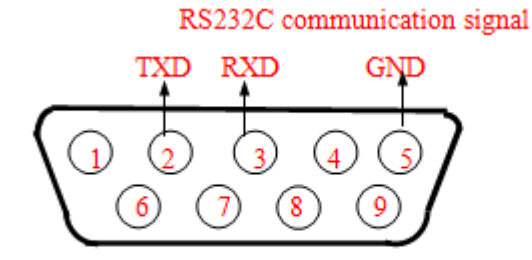

Score board 、RS232output

(4-4) รูปแสดง คอนเนคเตอร์เชื่อมต่อพอร์ตอนุกรม และจอแสดงผลภายนอก

#### <span id="page-8-1"></span>**4.4. การเชื่อมต่อพอร์ตอนุกรม**

พอร์ตอนุกรมสำหรับเชื่อมต่อกับ PC เพื่อส่งข้อมูล

 $4.4.1.$ ลักษณะการส่งข้อมูล :

1.ส่งขอ้ มูลแบบต่อเนื่อง

2.ส่งข้อมูลหลังจากน้ำหนักเสถียร

#### <span id="page-9-0"></span>**5. ฟังก์ชั่นการท างาน**

#### <span id="page-9-1"></span>**5.1. จอแสดงผลและปุ่มกด**

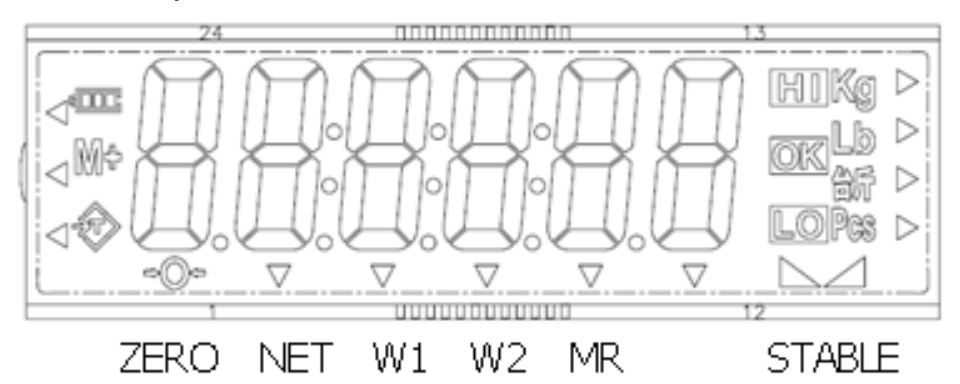

- " สถานะแบตเตอรี่: แบตเตอรี่เต็มจะโชว์สถานะ 3ขีด ถ้าแรงดันไฟฟ้ าเหลือน้อยกว่า 5.5โวลต์ไฟโชว์สถานะจะว่างเปล่า
- การสะสมน้ำหนัก: สถานะจะแสดงเมื่อเปิดการใช้งาน
- ตัวบ่งชี้แสดงน้ำหนักจะแสดงขึ้นเมื่อมีการวางน้ำหนัก
- " Pcs:ตวับ่งช้ีจะแสดงเมื่อเปิดใชง้านฟังกช์ นั่ การนบั
- " LACK: ตวับงช้ีแสดงค่าแนะนา น้า หนกัขาด
- NET: ตัวบงชี้แสดงน้ำหนักสุทธิ
- " W1, W2: W1 เป็นช่วงที่ 1, W2 เป็นช่วงที่ 2
- " MR: ตัวบงชี้จะแสดงเมื่อเปิดการใช้งานเรียกคืนการรวมน้ำหนักสะสม
- " Stable: ตวับงช้ีจะแสดงเมื่อน้า หนกัคงที่

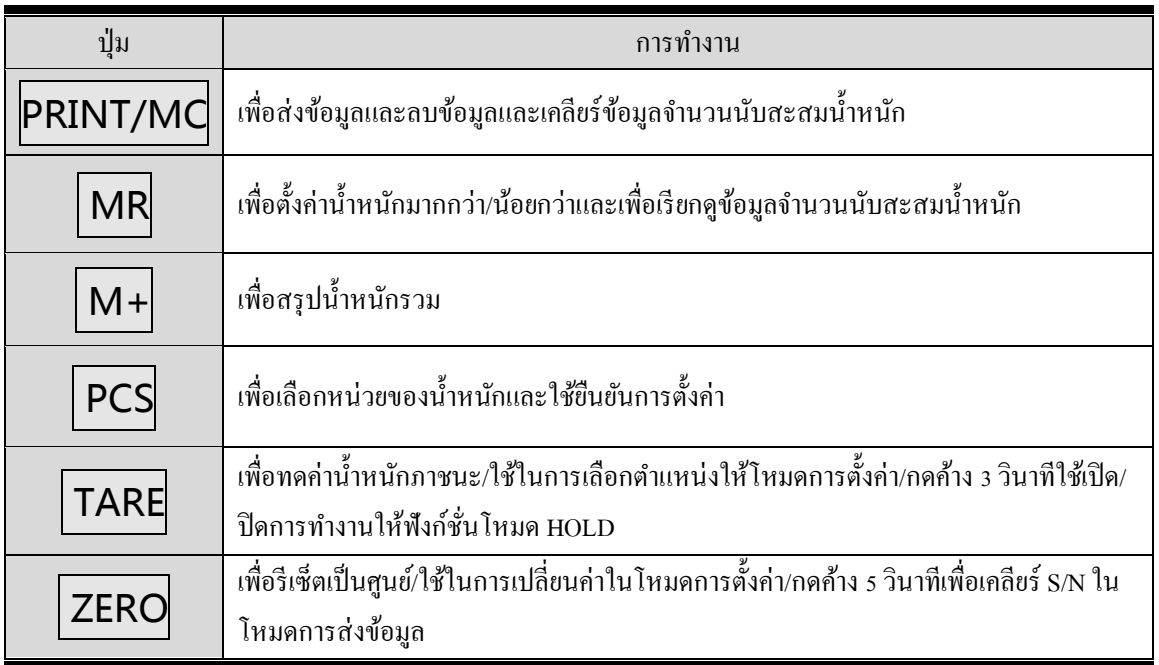

#### <span id="page-10-0"></span>**5.2. ฟังก์ชั่นทั่วไป**

5.2.1. ZERO การรีเซ็ตค่ากลับมาเป็นศูนย์ o และเป็นปุ่มเคลียร์ S/N ในฟังก์ชั่นส่งข้อมูลออก U-disk

-กดปุ่ ม **ZERO** หน้าจอจะแสดงโชว์ **ZERO** และจะกลับมาเป็ น 0 หลังจากเครื่องเสถียรไฟแสดงสถานะศูนย์ ้จะสว่าง ช่วงที่จะรีเซ็ตศนย์ใด้คือ 2% ของความจสงสด

- ในโหมดการชั่งปกติ กดปุ่ม ZERO | ค้างไว้ 5 วินาที หน้าจอจะแสดงโชว์ Sn-CLr แล้วกลับหน้าสู่โหมดการชั่ง ี ปกติแสดงว่าได้เคลียร์ S/N ในฟังก์ชั่นการส่งข้อมล U-disk เรียบร้อยแล้ว S/N ก็จะกลับมาเริ่มต้นนับใหม่

5.2.2. TARE การหักทดค่าน้ำหนักภาชนะ

-กดปุ่ ม **TARE** หน้าจอจะแสดงโชว์ **TARE** และจะกลับเป็ น 0 เมื่อเครื่องเสถียร ช่วงTARE น้า หนกัคือ 100% ของความจุสูงสุด

ในโหมดการชั่งน้ำหนักหากมีน้ำหนักก้างอยู่ให้กด TARE หรือ ZERO เพื่อลบค่าทดน้ำหนักค่าทดน้ำหนัก หายไปจะแสดงค่าน้ำหนักสทธิ

-กดปุ่ ม **TARE** ค้างไว้ 3 วินาทีใช้เปิ ด/ปิ ดการทา งานให้ฟังกช์ นั่ โหมด HOLD

5.2.3. **PCS (**ฟังกช์ นั่ หน่วยน้า หนกั)

- กดปุ่ม <mark>PCS</mark> เพื่อเลือกหน่วยน้ำหนักที่ต้องการ

5.2.4. **PCS** การต้งัค่าจา นวนนบั

- เมื่อตั้งหน่วยน้ำหนักเป็น PCS ให้กดปุ่ม PCS ค้างไว้ 5 วินาทีหน้าจอจะแสดง S= 10 จากนั้นกด PCS เพื่อ เลือกปริมาณตวัอยา่ งจากน้นัวางตวัอยา่ งบนถาดชงั่ 3 วินาทีเครื่องจะสุ่มตัวอย่างอัตโนมัติหลังจากเครื่องเสถียรแล้ว

 $S= 10$  sample  $\frac{1}{\text{min}}$  10 หิ้น

S= 20 sample จ านวน 20 ชิ้น

 $S = 50$  sample จำนวน รถ จี๊บ

 $S = 100$  sample จ านวน 100 ชิ้น

5.2.5. **M+** การบวกน้ำหนักสะสมรวม: วางวัตถุดิบไว้บนถาดชั่งน้ำหนัก

- กดปุ่ม  $\boxed{\mathsf{M+}}$  หน้าจอแสดงโชว์ น้ำหนักรวม $\boxed{\mathsf{Accu.}}$  Weight 1 วินาที แล้วหน้าจอจะเปลี่ยนมาโชว์จำนวนครั้ง  $\overline{\mathsf{Accu}}$ . Numbers $\overline{\mathsf{1}}$  วินาที แล้วจะเปลี่ยนกลับมาโชว์น้ำหนักวัตถุดิบปกติ  $\overline{\mathsf{Accu}}$ . Weight  $\overline{\mathsf{1}}$ เสร็จแล้วนำวัตถุดิบออก ึ จากถาดชั่งหน้าจอจะกลับมาสู่โหมดชั่งน้ำหนักปกติและจะมีไฟสถานะ M+แสดงขึ้นมาที่หน้าจอแสดงผลเมื่อหน้าต่าง ี แสดงผลโชว์|M- Err |หมายความว่าไม่สามรถสะสมน้ำหนักได้

5.2.6. **MR** เพอื่ ดูรายการน้า หนกัรวมสะสม**/**ต้งัค่าจา กดัน้า หนกั สูงกวา่ **/**ต่า กวา่

- กดปุ่ม  $\boxed{\mathsf{MR}}$ , หน้าจอแสดงโชว์จำนวนครั้ง  $\boxed{\mathsf{Accu}}$ . Numbers  $\boxed{1}$  วินาที และจะเปลี่ยนโชว์น้ำหนักรวมสะสม  $\overline{\mathsf{Accu}}$ . Weight 1 วินาที แล้วจะกลับมาสู่หน้าจอโหมดชั่งน้ำหนักปกติ

 $\overline{\phantom{a}}$ - กดปุ่ม  $\overline{\phantom{a}}$  MR , ค้างไว้ 5 วินาที หน้าจอจะแสดงโชว์ 0001.00 Lo ตั้งค่าจำกัดน้ำหนักต่ำกว่า แล้วเลือกเปลี่ยนค่า ตัวเลขน้ำหนักที่ ต้องการจำกัดแล้วกดปุ่ม PCS หน้าจอจะโชว์แสดง 0010.00 Hi ตั้งก่าจำกัดน้ำหนักสูงกว่า แล้วเลือก ู้เปลี่ยนค่าตัวเลขน้ำหนักที่ต้องการจำกัดแล้วกดป่ม PCS เพื่อยืนยันการตั้งค่าแล้วหน้าจอจะกลับมาส่ โหมดการชั่ง ้น้ำหนักปกติ

5.2.7. MC การล้างข้อมูลสะสมทั้งหมด

-กดปุ่ม  $\boxed{\mathsf{PRINT/MC}}$  ค้างไว้ 5 วินาที่หน้าจอจะแสดงโชว์ $\boxed{\mathsf{CLr}\text{-}\mathsf{AC}}$  แล้วกลับสู่หน้าโหมดการชั่งปกติแสดงว่า ได้ลบขอ้ มลูลา้งค่าสะสมท้งัหมดแลว้

#### <span id="page-11-0"></span>**5.3. ต้ังค่ารูปแบบการส่งข้อมูล**

5.3.1. ตั้งค่ารูปแบบการส่งข้อมูล

(TARE ปุ่มเลื่อนตำแหน่งไปทางซ้าย; ZERO ปุ่มเพื่อเปลี่ยนค่าตัวเลขเพิ่มขึ้น; PCS ปุ่มยืนยันการตั้งค่า)

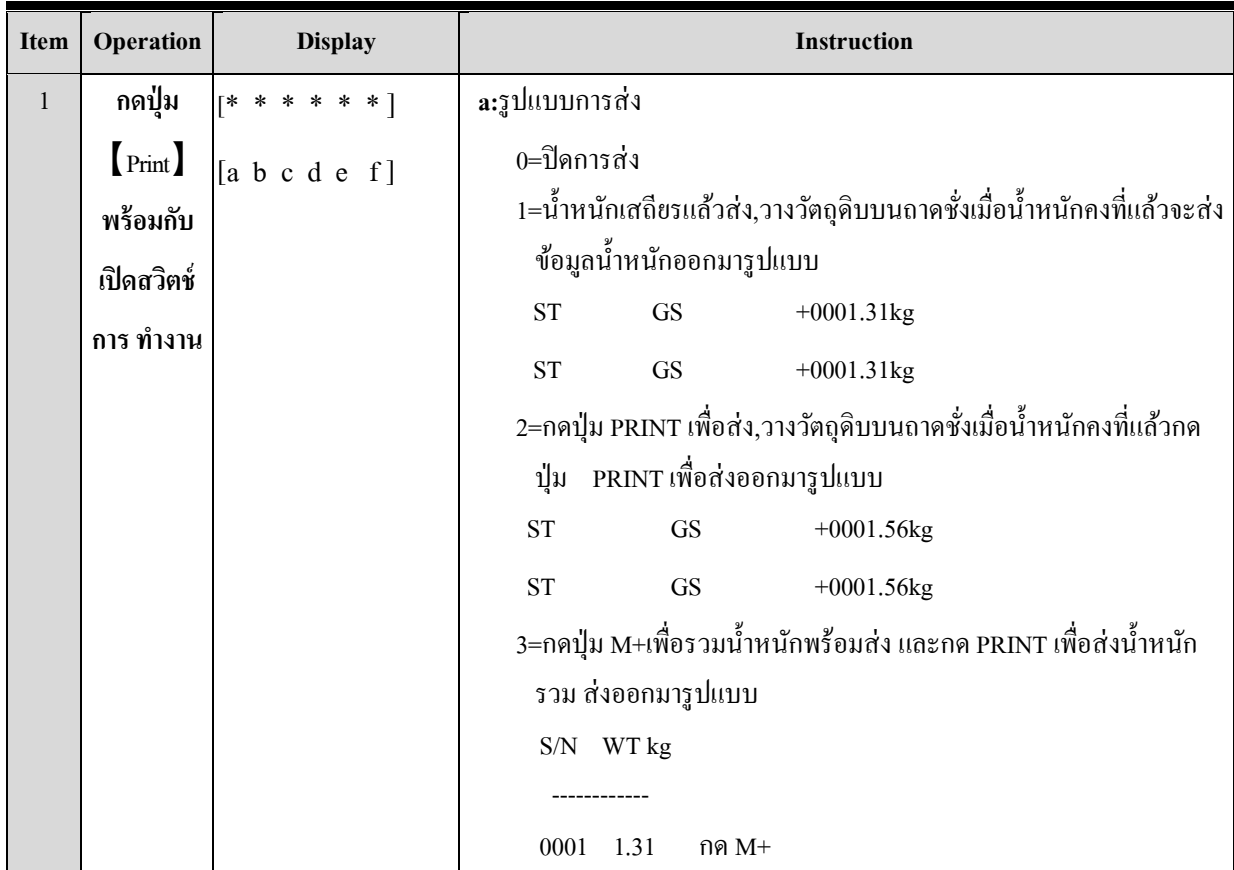

```
 0002 1.21 กด M+
  0003 1.56 กด M+
   ------------
  0003 4.08 กด PRINT
4=สะสมน้ำหนักอัตโนมัติ M+ หลังจากน้ำหนักคงที่แล้ว กดปุ่ม PRINT
 เพื่อ ส่งออกมารูปแบบ
   ------------
  0003 3.93 กด PRINT
  ------------
  0006 7.84 กด PRINT
5=กดปุ่ม PRINT เพื่อส่ง รูปแบบการส่ง วางวัตถุดิบบนถาดชั่งเมื่อ
 น้า หนกัคงที่แลว้กดปุ่ม PRINT เพื่อส่งออกมารูปแบบ.
  S/N DATE TIME WEIGHT UNIT
  1 4/3/2022 10:29:40 1.31 kg
 2 4/3/2022 10:29:42 1.31 kg
6=น้ำหนักเสถียรแล้วส่ง,วางวัตถุดิบบนถาดชั่งเมื่อน้ำหนักคงที่แล้วจะส่ง
 ข้อมูล น้ำหนักออกมารูปแบบ
   S/N DATE TIME WEIGHT UNIT
   1 4/3/2022 10:44:25 1.29 kg
  2 4/3/2022 10:44:31 1.29 kg
7=กดปุ่ม M+เพื่อรวมน้ำหนักพร้อมส่ง และกด PRINT เพื่อส่งน้ำหนัก
 รวม
 S/N DATE TIME WEIGHT UNIT
  1 4/3/2022 10:52:12 1.29 Kg
  2 4/3/202
                   0:52:28 2.58 kg
8=สะสมน้ำหนักอัตโนมัติ M+ หลังจากน้ำหนักคงที่แล้ว กดปุ่ม PRINT
 เพื่อ ส่งออกมารูปแบบ
    S/N DATE TIME WEIGHT UNIT
     1 4/3/2022 10:59:19 1.29 kg
     2 4/3/2022 10:59:27 1.29 kg
     3 4/3/2022 10:59:38 3.87 kg
```
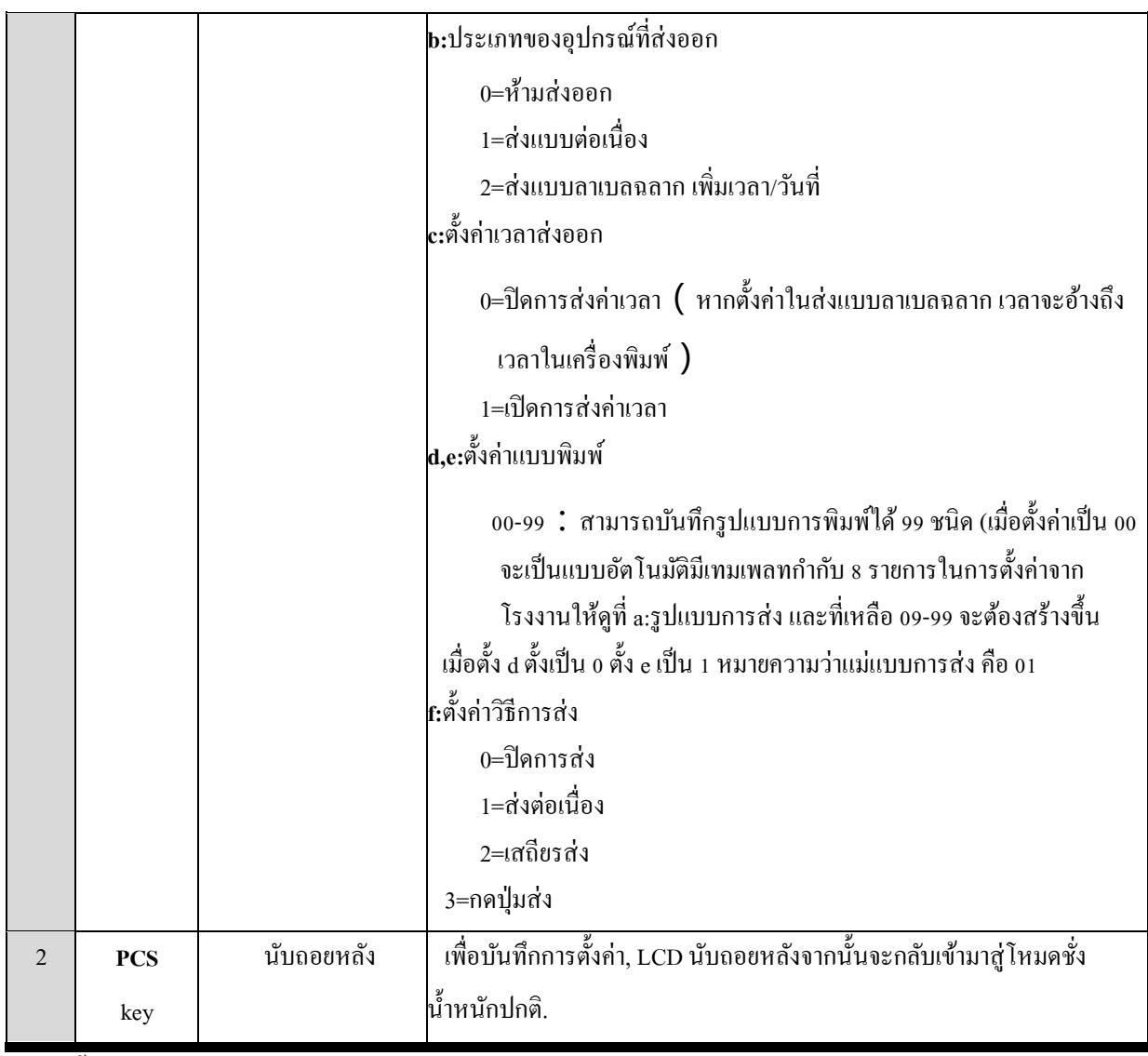

#### 5.3.2. ต้งัหมายเลขการพมิพ์

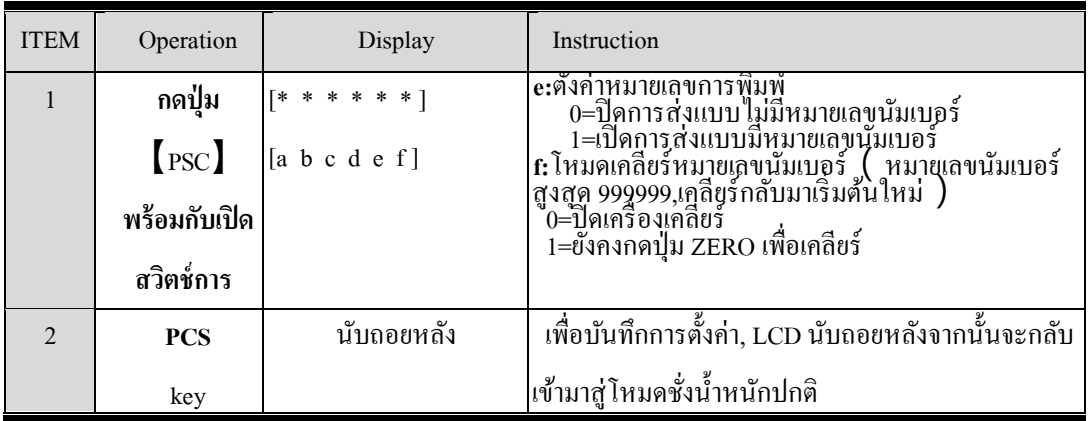

ี ในฟังก์ชั่นปกติหลังจากที่น้ำหนักคงที่แล้วให้กดปุ่ม PRINT เพื่อส่งการพิมพ์(หมายเหตุ:น้ำหนักการชั่งน้ำหนักขั้นต่ำควร มากว่า 20d หากเลือกรูปแบบการพิมพ์เป็น 00 (00 คือเป็นรูปแบบมาตรฐาน)หลังจากชั่งน้ำหนักแล้วให้กดปุ่ม M+ เพื่อส่ง รูปแบบการพิมพ์(เช่น ในเอกสารแนบ 1-3/1-4 )หากมีค่าน้ำหนักสะสมเมื่อหน้าจอแสดงน้ำหนัก 0 ให้กด PRINT เพื่อส่งรูปแบบ การพิมพ์ที่เกี่ยวข้อง(เช่น1-3/1-4 ในเอกสารแนบ)

#### <span id="page-14-0"></span>**5.4. ตั้งค่าหน่วยน ้าหนัก(Unit setting)**

#### 5.4.1. เปิดใช้งานหน่วยน้ำหนัก

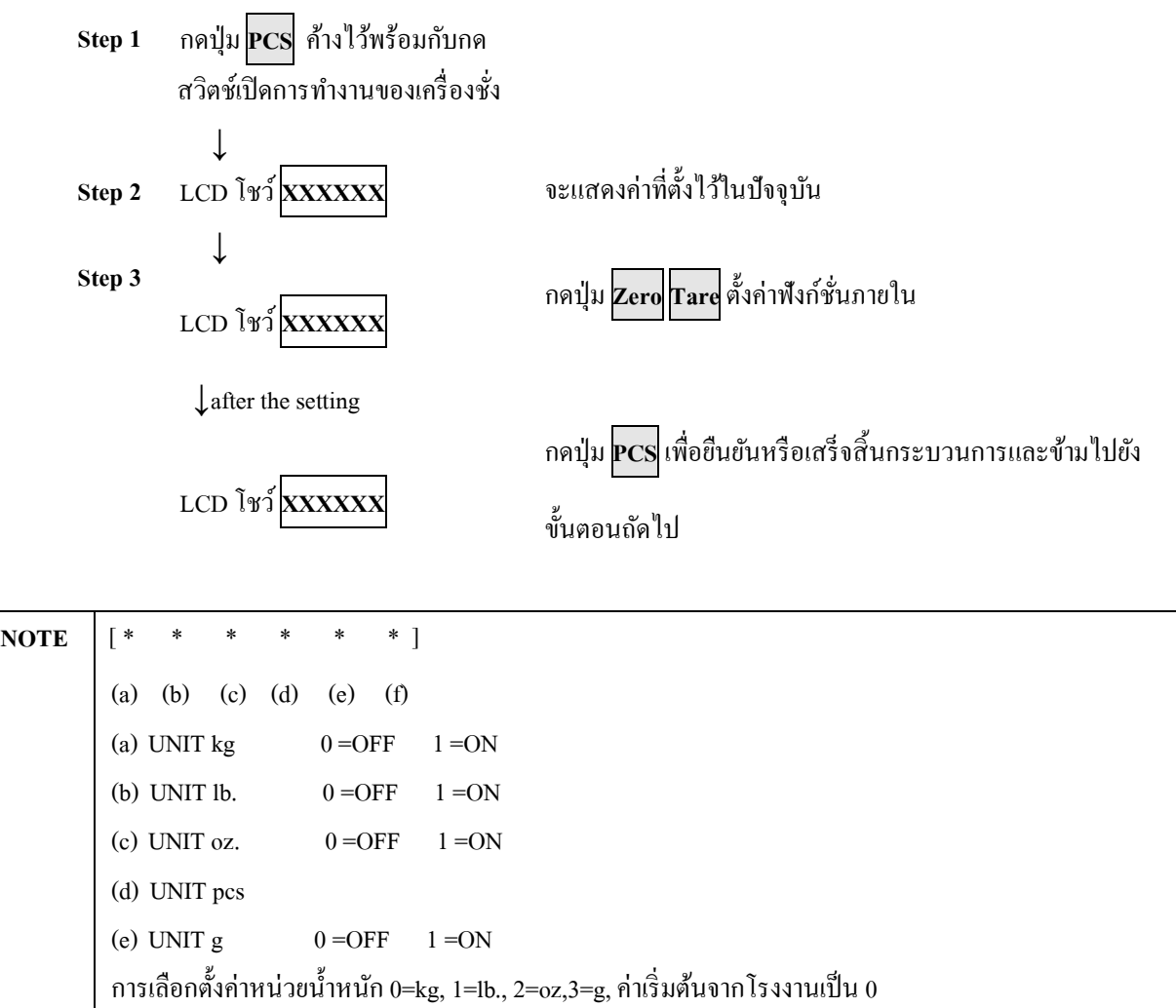

#### 5.4.2. การเลือกหน่วยน้ำหนัก

ในโหมดการชงั่ น้า หนกั ปกติให้กดปุ่ม PCS เพื่อเลือกเปลี่ยนหน่วยน้า หนกั ที่ตอ้งการ โดยจะเลือกได้เฉพาะหน่วย น้า หนกั ที่ต้งัค่าเปิดใชง้านไวเ้ท่าน้นั

#### <span id="page-15-0"></span>**5.5. โหมดการโฮลด์ค่าน ้าหนัก(HOLD operation & including animal function)**

#### 5.5.1. ต้งัค่าโฮลด์

(TARE ปุ่มเลื่อนตำแหน่งไปทางซ้าย; ZERO ปุ่มเพื่อเปลี่ยนค่าตัวเลขเพิ่มขึ้น; PCS ปุ่มยืนยันการตั้งค่า)

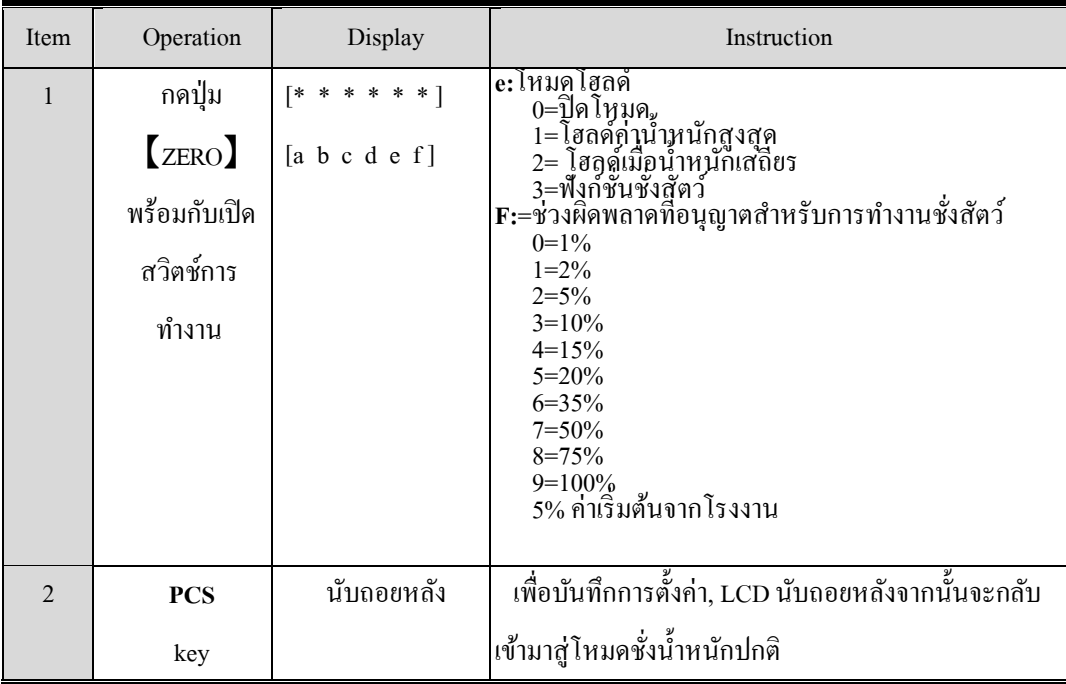

#### 5.5.2.การดา เนินการฟังกช์ นั่ โฮลด์

1. โฮลด์ค่าน้ำหนักสูงสุด (e=1)

ในโหมดชั่งน้ำหนักให้กดปุ่ม【Tare】 ค้างไว้ 3 วินาที, หน้าจอจะโชว์ [H-ON], สัญลักษณ์แสดงขึ้นเพื่อ แจ้งว่าเริ่มเข้าสู่ โหมดการใช้งาน, แมื่อการชั่งน้ำหนักเกิน 20d, และไม่เกินพิกัดน้ำหนักสูงสุด, หัวอ่านจะแสดงข้อมูล ี ซั่งที่น้ำหนักสงสดไว้บน หน้าจอ LCD หากน้ำหนักน้อยกว่า 20d ระบบจะยกเลิกฟังก์ชั่น HOLD โดยอัตโนมัติ

2. โฮลด์เมื่อน้ำหนักเสถียร (e=2)โหมด 1

ในโหมดชั่งน้ำหนักให้กดปุ่ม【Tare】 ค้างไว้ 3 วินาที, หน้าจอจะโชว์ [H-ON], สัญลักษณ์แสดงขึ้นเพื่อ แจ้งว่าเริ่มเข้าสู่โหมดการใช้งาน เมื่อการชั่งน้ำหนักเกิน 20d, และไม่เกินพิกัดน้ำหนักสูงสุด, และเมื่อน้ำหนักที่ชั่งเสถียร และคงที่แล้วหัวอ่านจะแสดงข้อมูลน้ำหนักที่เสถียรไว้บนหน้าจอ LCD หากน้ำหนักน้อยกว่า 20d ระบบจะยกเลิก ฟังกช์ นั่ HOLD โดยอัตโนมัติ

3. โฮลด์เมื่อน้ำหนักเสถียร (e=2)โหมด 2(เพิ่มการตั้งค่าปลดล๊อคน้ำหนัก) เพื่อตั้งค่าปลดล็อคน้ำหนัก

(TARE ปุ่มเลื่อนตำแหน่งไปทางซ้าย; ZERO ปุ่มเพื่อเปลี่ยนค่าตัวเลขเพิ่มขึ้น; PCS ปุ่มยืนยันการตั้งค่า)

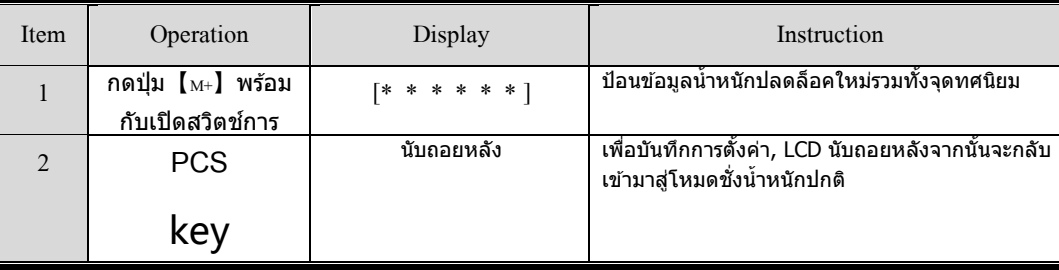

ในโหมดชั่งน้ำหนักให้กดปุ่ม【Tare】 ค้างไว้ 3 วินาที, หน้าจอจะโชว์[H-ON], สัญลักษณ์แสดงขึ้นเพื่อ แจ้งว่าเริ่มเข้าสู่ โหมดการใช้งาน เมื่อการชั่งน้ำหนักเกิน 20d, และไม่เกินพิกัดน้ำหนักสูงสุด และเมื่อน้ำหนักที่ชั่งเสถียร และคงที่แล้วหัวอ่านจะ แสดงข้อมูลน้ำหนักที่เสถียรไว้บนหน้าจอ, เมื่อมีน้ำหนักเพิ่มขึ้นหรือลดลงมากว่าน้ำหนักปลด ล็อคเมื่อน้ำหนักคงที่เสถียรแล้วหัวอ่านจะล็อคข้อมูลและอัพเดตข้อมูลใหม่ค้างไว้หน้าจอ LCD หากน้ำหนักน้อยกว่า 20d ระบบจะยกเลิกฟังก์ชั่น HOLD โดยอัตโนมัติ

4. ฟังก์ชั่นชั่งสัตว์ (e=3)

ในโหมดชั่งน้ำหนักให้กดปุ่ม 【Tare】 ค้างไว้ 3 วินาที, หน้าจอจะโชว์ [H-ON], สัญลักษณ์แสดงขึ้นเพื่อ แจ้งว่าเริ่มเข้าสู่โหมดการใช้งาน เมื่อการชั่งน้ำหนักเกิน 20d, และไม่เกินพิกัดน้ำหนักสูงสุด, และการเปลี่ยนแปลง น้ำหนักจะมีช่วงความผิดพลาดที่อนุญาต หัวอ่านจะแสดงข้อมลูการชั่งน้ำหนักสงสุดไว้หน้าจอ LCD หากน้ำหนักน้อย กว่า 20dระบบจะยกเลิกฟังกช์ นั่ HOLD โดยอัตโนมัติ

5. ปิดฟังก์ชั่น HOLD

ในโหมดการชงั่ น้า หนกั ปกติให้กดปุ่ม【Tare】ค้างไว้ 3 วินาที, หน้าจอโชว์[H-OFF],คือปิ ดการใช้งาน ฟังก์ชั่น HOLD

#### <span id="page-17-0"></span>**5.6. ฟังก์ชั่นตรวจสอบน ้าหนัก(HI LO OK)**

#### ตั้งก่าฟังก์ชั่น HI LO OK

(TARE ปุ่มเลื่อนตำแหน่งไปทางด้านซ้าย; ZERO ปุ่มเพื่อเปลี่ยนค่าตัวเลขเพิ่มขึ้น; PCS ปุ่มยืนยันการตั้งค่า)

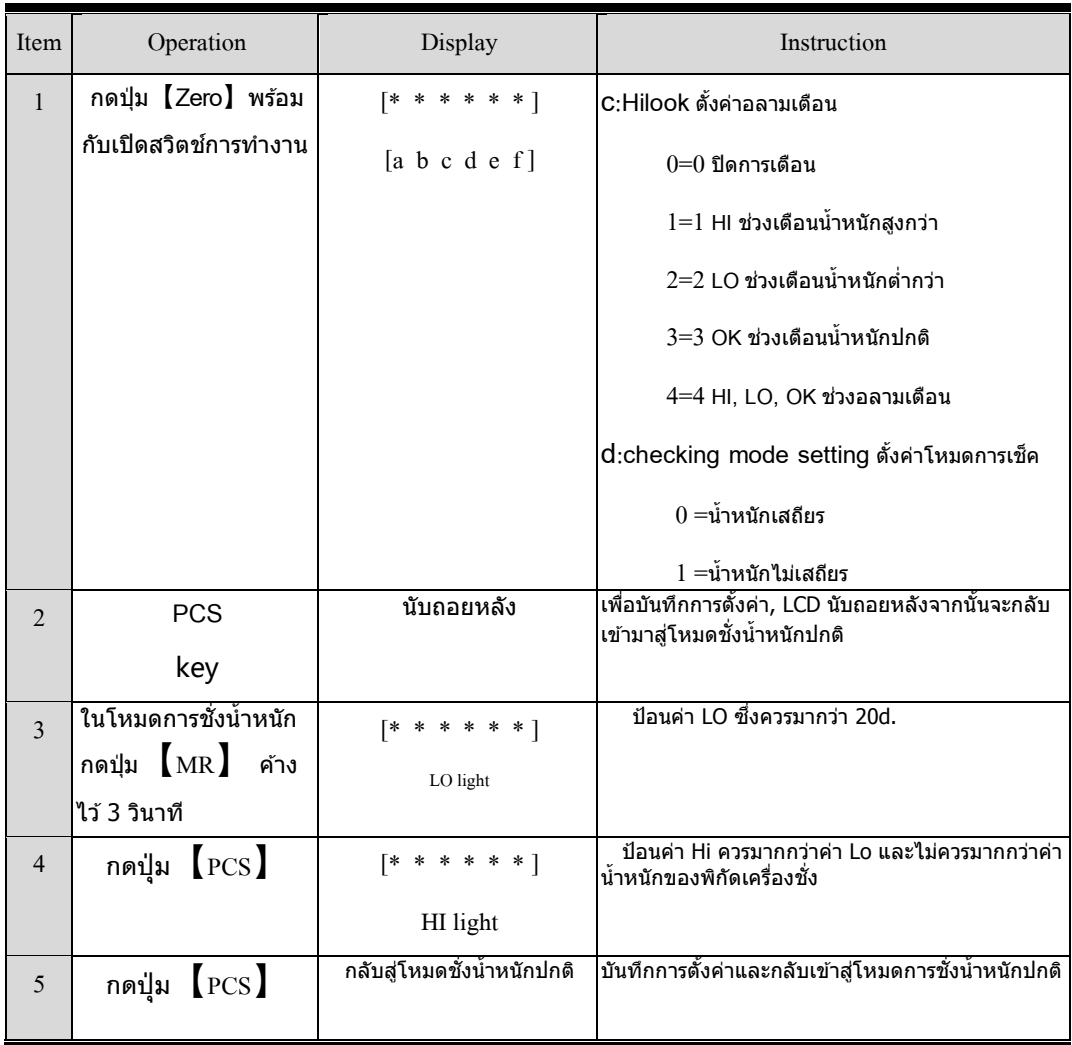

ในโหมดการชงั่ น้า หนกั ปกติน้า หนกัควรมากกว่า20**d**เพื่อเปิดโหมดตรวจสอบน้า หนกัแบบ **HI LO OK**

#### <span id="page-18-0"></span>**5.7. การตั้งค่าเวลาและวันที่(Time and Date setting)**

(【PCS】ปุ่มยนืยนัการต้งัค่า,【Tare】ปุ่ มเลื่อนต าแหน่งไปทางซ้าย,【zero】ปุ่มเพื่อเปลี่ยนค่าตวัเลขเพิ่มข้ึน)

เมื่อตวัแสดงสถานะเวลาและวนั ที่แสดงค่าผดิพลาดสามารถต้งัค่าไดต้ามวิธีดงัต่อไปน้ี

เมื่อปิดการทำงานของเครื่องชั่งแล้ว, กดปุ่ม 【MR】 ค้างไว้พร้อมกับเปิดสวิตช์การทำงานของเครื่องชั่ง, หน้าจอจะ โชว์ TIME 1 วินาที, จากนั้นจะแสดงรูปแบบการตั้งค่าวันที่ ตัวเลขด้านขวาสุดจะกระพริบเพื่อให้เปลี่ยนค่าตัวเลข :YY,MM,DD  $($ ใช้ปุ่ม【Tare】ปุ่ม【Zero】เปลี่ยนวันที่แล้วกดปุ่ม【PCS】เพื่อยืนยัน, จากนั้นจะเข้าสู่การตั้งเวลา ค่าตัวเลขด้านขวามือสุดจะกระพริบเพื่อให้เปลี่ยนค่าตัวเลข: \*\*:\*\*:\*\* รูปแบบจากขวาไปซ้าย: H, M, S,  $\,$   $\,$  (24-hour ) , ป้อนเวลาเสร็จแล้วกดปุ่ม 【PCS】เพื่อยืนยัน, หน้าจอจะกลับมาสู่โหมดการชั่งปกติ

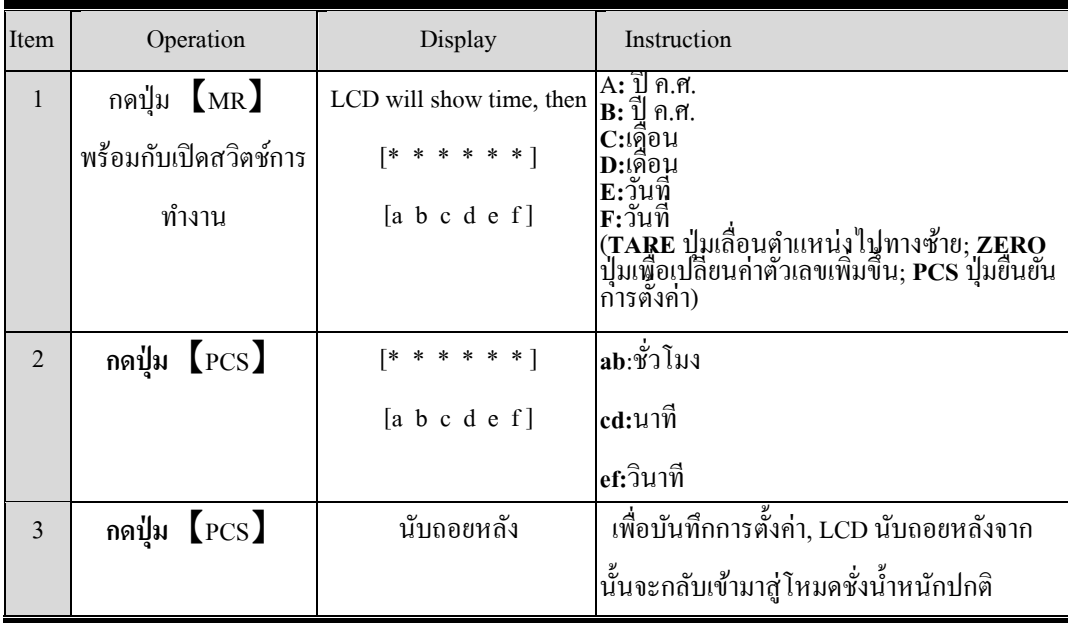

#### <span id="page-19-0"></span>**5.8. ตั้งค่าพอร์ต USB (U disk setting)**

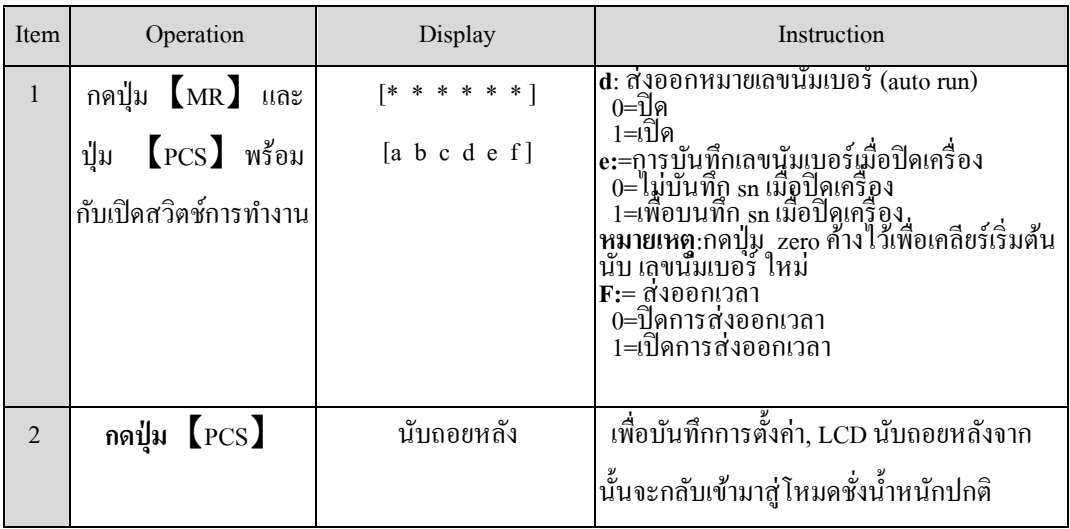

#### <span id="page-19-1"></span>**5.9. ตั้งค่าแบล็คไลท์และฟิ ลเตอร์ (BL&Filter setting)**

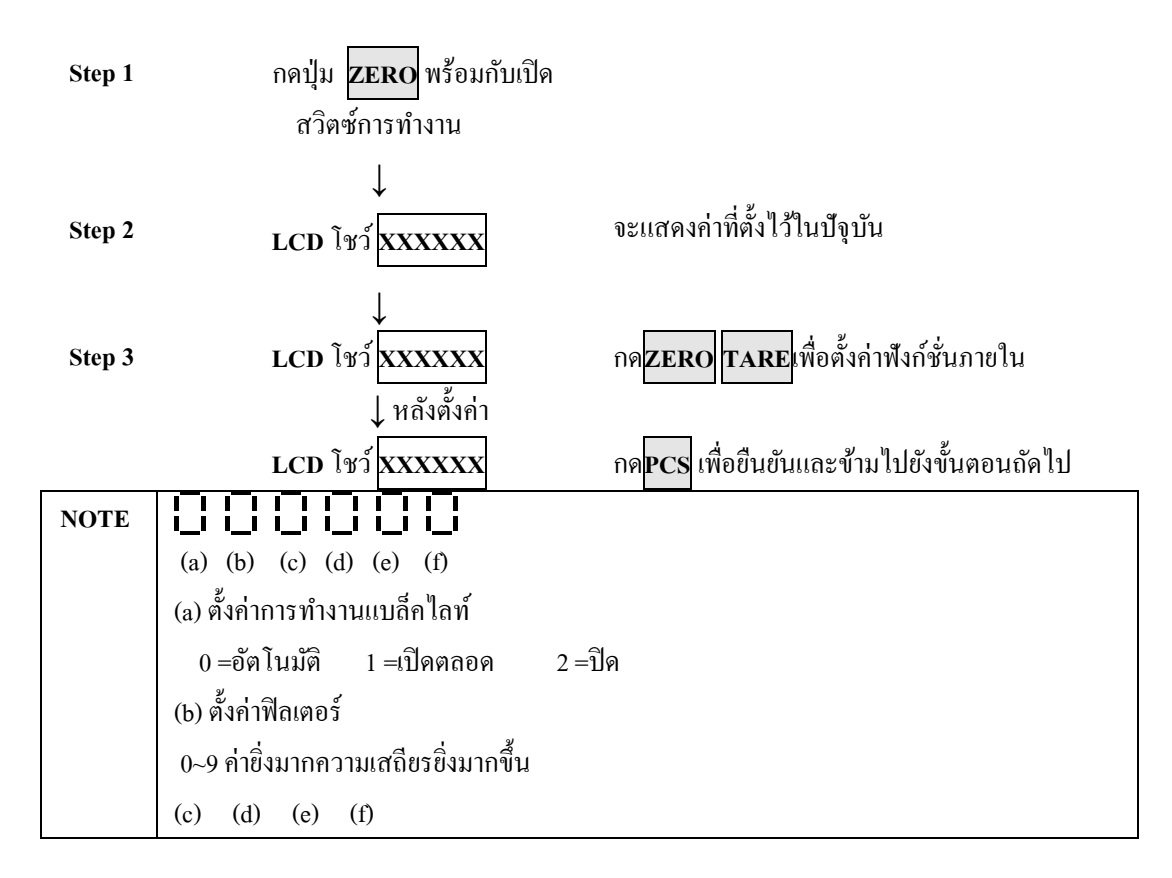

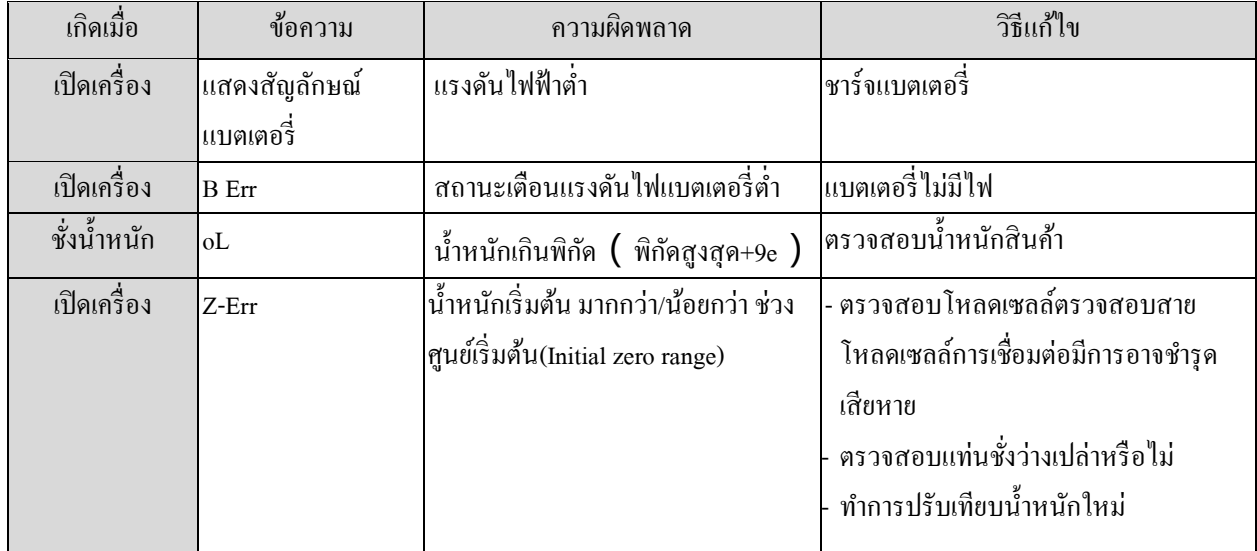

#### <span id="page-20-0"></span>**6. ข้อความแสดงความผิดพลาด (Error message)**

#### <span id="page-20-1"></span>**7. รูปแบบการส่งข้อมูล**

รูปแบบฉลากพ้ืนฐาน 00 : (ขนาดฉลาก: 54\*40mm)

1. ที่โหมดชั่งน้ำหนักปกติ, หน่วยเป็น kg, กดปุ่ม print , รูปแบบการพิมพ์กือ :

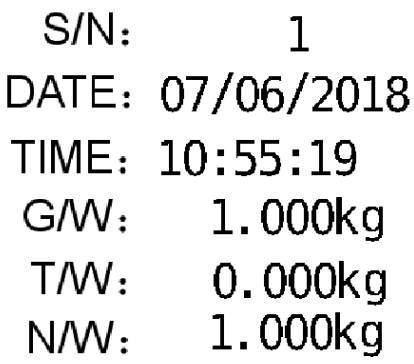

2. ที่โหมดชั่งน้ำหนักปกติ, หน่วยเป็น pcs, กดปุ่ม print , รูปแบบการพิมพ์คือ :

 $S/N$ :  $\mathbf{1}$ DATE: 07/06/2018 TIME: 10:55:19 QTY: 1000pcs

3. ที่โหมดชั่งน้ำหนักปกติ, หน่วยเป็น kg, กดปุ่ม M+ , รูปแบบการพิมพ์กือ :

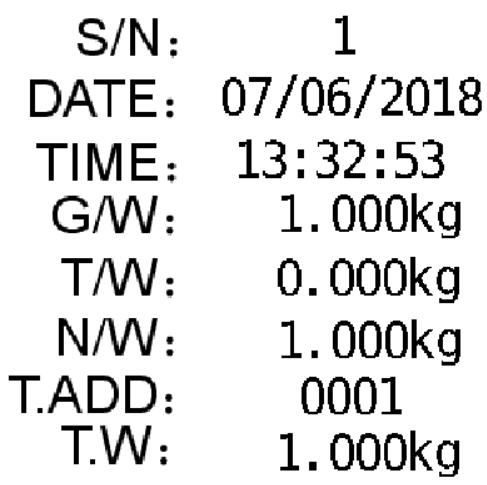

4. ที่โหมดชั่งน้ำหนักปกติ, หน่วยเป็น pcs, กดปุ่ม M+ , รูปแบบการพิมพ์กือ :

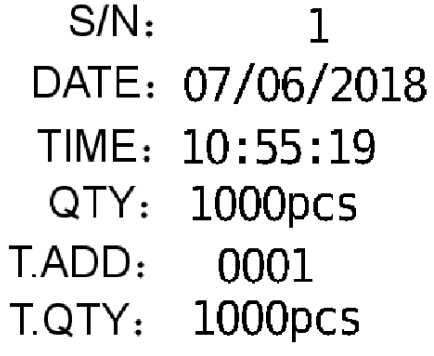